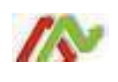

- It is important to understand that running the Strategy Tool and printing an Arrow are independent actions.
- You MUST DISABLE the Strategy Tool prior to closing your workspace.
- You CANNOT save the Strategy Tool settings within a chart template.
- You CAN save the Strategy Tool settings in a workspace if connected to a Real-time data feed AND the Tool is DISABLED.
- You must configure the Strategy Tool EVERY time you connect to Replay mode.
- It is best to use a different workspace for Real-time and Replay mode.
- It is best to Connect and Disconnect following the steps provided in the Strategy Tool module.
- NinjaTrader must be connected to a data feed to Configure the Strategy Tool.
- When the Strategy Tool is enabled, you will NOT be able to change any of the filters.
- Use commas NOT periods between the numbers for the Waves and Bars. Otherwise the Strategy Tool will not enable.
- If running more than one Template, the Strategy Tool will allow only one Template to have an active trade at a time.
- If using an ATM Strategy, you must enter the EXACT name of the ATM Strategy including punctuation.
- If a limit order is not filled by the bar close, the order will be canceled.
- The Halt Trading filter is used to STOP the Strategy Tool from entering any more trades once a user defined "TOTAL" profit or loss requirement is met FOR THE STRATEGY…..**NOT the account!**
- The final trade that triggers the Halt Trading can result in an actual higher total profit or loss than set in the filter.
- It is best to ALWAYS use at least one time filter in both Real-time and Replay Mode. The Start Time should be at least ONE MINUTE LATER then when you ENABLE the Strategy Tool in Realtime or start Replay mode.
- Be VERY careful how you enter times for the Time filter. Times entered are military time. *If entered incorrectly, the Strategy Tool will not recognize the timefilters.*

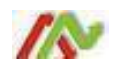

- The Time Filters are based on your computer clock NOT Eastern Time.
- The "Account" on the Strategy Tool MUST match the "Account" on the DOM where you want the Tool to enter trades.
- You can configure and enable the Strategy Tool without using a chart via the Control Center.
- After creating extra simulator accounts, you must disconnect and reconnect from the data feed to access the account(s) you created.
- You cannot use extra simulator accounts in Replay mode. Replay mode will only use the Replay101 account.
- Using the Tool on one DOM and trading on another will only work with a Real-time connection. It will NOT work in Replaymode.
- An appropriate NinjaTrader license and/or brokerage account is required to use the Tool on one DOM and trade on another.
- Global Simulation Mode must be turned off to access extra simulator accounts. *It is VERY important to understand what happens when you turn off Global Simulation Mode!!!*
- Historical performance is very inaccurate on a "bar" based system like a MasterBar. It is recommended to NOT use the "Historical & Real-time" or "Historical" performance.
- Real-time will yield the most reliable performance data.
- If you have created extra simulator accounts for testing purposes, it is good to periodically clean them out by resetting the database.
- Be careful defaulting things on the Strategy Tool! If you default a setting in the Strategy Tool, it will be saved in the "NinjaTrader7\ templates \ Strategy" folder. You should delete all items from this folder if you are having problems.
- If you click on the "CLOSE" button on the DOM, the Strategy Tool will be disabled!
- If "Strategies" is grayed out on the chart menu, you might not be connected to a data feed.
- If the **filters on the Strategy Tool are grayed out**, you might need to click on the "MLT" on the left to engage the Strategy Tool.
- If the **Strategy Tool will not enable**:
	- 1- You might have changed data feeds and need to configure a new Strategy Tool.
	- 2- You might have entered periods not commas for "Waves to Trade" or "Bars to Trade."